### **Além do Eclipse**

**-**

### **Contribuindo com seus próprios Plugins**

### Alexandre Freire [alex@arca.ime.usp.br]

### IME/USP

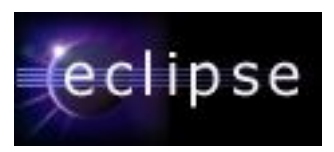

# **Objetivos**

Após este curso você vai saber:

- Descrever a arquitetura extensível do Eclipse
- Descrever alguns pontos de extensão do Eclipse
- Descrever as possíveis relações entre plugins do Eclipse
- Desenvolver, depurar e testar plugins usando o PDE
- Desenvolver UIs usando as bibliotecas SWT e JFace
- Achar exemplos de funcionalidades no próprio Eclipse
- Listar as boas práticas de desenvolvimento de plugins
- Publicar seus plugins
- Prover ajuda para seus plugins

## **Oque é o Eclipse afinal?**

Um IDE comum para todos (ou para o programador esquizofrênico...)

O Eclipse não é uma IDE propriamente dita, é um arcabouço para desenvolvimento de ferramentas

Estensível, aberto e portável. Através de *plugins,* diversas ferramentas podem ser combinadas criando um ambiente de desenvolvimento integrado

Uma mesma plataforma para vários papéis de desenvolvimento: programador de componentes, integrador, responsável por testes, web designer...

O time inteiro usa a mesma aplicação

Suporte para desenvolvimento de novas ferramentas

O próprio Eclipse é desenvolvido usando o Eclipse

### **Arquitetura extensível**

Um plugin é a menor unidade extensível presente no Eclipse

- pode conter código, recursos, ou ambos
- O próprio Eclipse é composto de diversos plugins
	- mais de 100 plugins
- Pontos de extensão
	- mecanismo que permite que um plugin adcione funcionalidade a outros plugins
- Interações de usuário são padronizadas
	- plugins de diferentes vendedores são integrados
	- reutilização de componentes "IDE patterns"

## **Ciclo de contribuição**

- O Eclipse também é uma comunidade de desenvolvedores
- A grande maioria dos usuários são programadores
	- Inclui um ambiente de aprendizado, uma arquitetura bem definida, e muitos exemplos e documentação
	- Aprender a usar as ferramentas de busca para ler código fonte do próprio Eclipse e de outros plugins é fundamental.

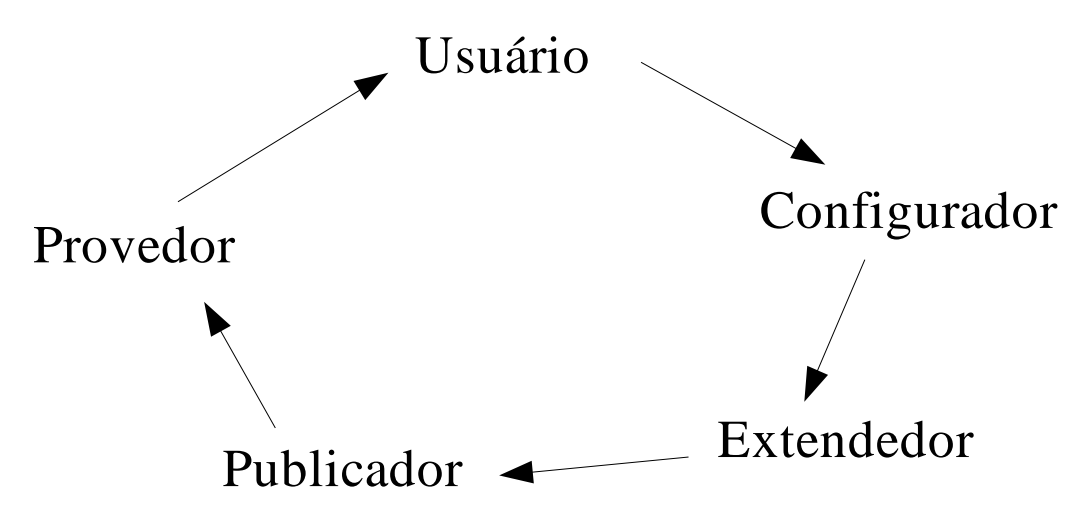

### **Papéis na comunidade**

Usuário

- normalmente são programadores, usam, reportam bugs
- Configurador
	- Customizam sua experiência com o Eclipse, mudanças limitadas pela visão dos desenvolvedores
- Extendedor
	- Cria mudanças plugando novas funcionalidades
- Publicador

Cria pacotes com suas extensões e disponibiliza para a comunidade

### **Papéis na comunidade, cont.**

#### Provedor

- Prove pontos de extensão para que outros possam adcionar funcionalidades que não foram previstass à sua contribuição
- **Commiter** 
	- O Eclipse é um projeto aberto, se existem mudanças que você gostaria de fazer e que não podem ser feitas usando plugins você pode mudar o próprio código.

#### Barra de ferramentas Barra de menus

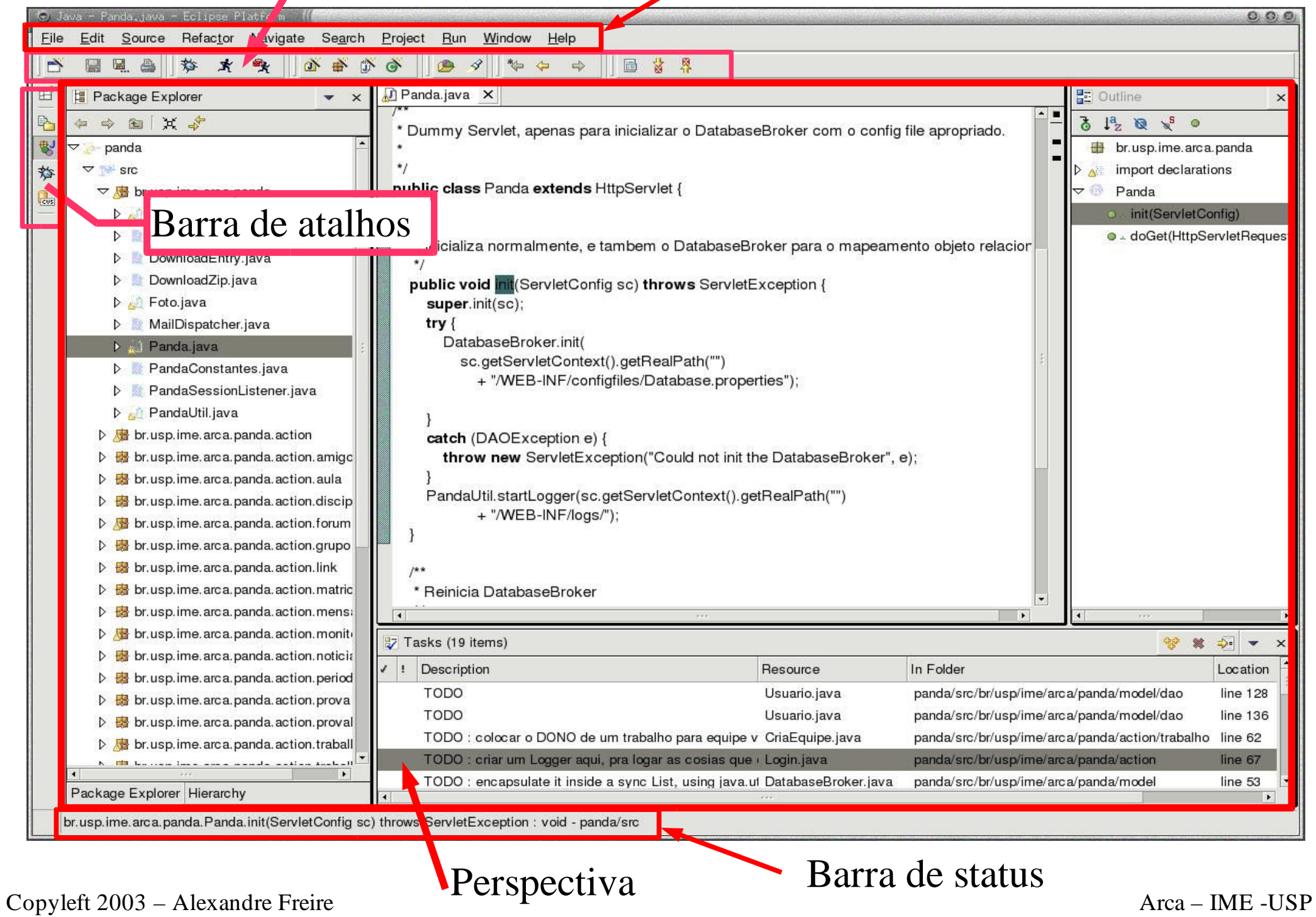

### Menu pull-down Editor Barra de ferramentas

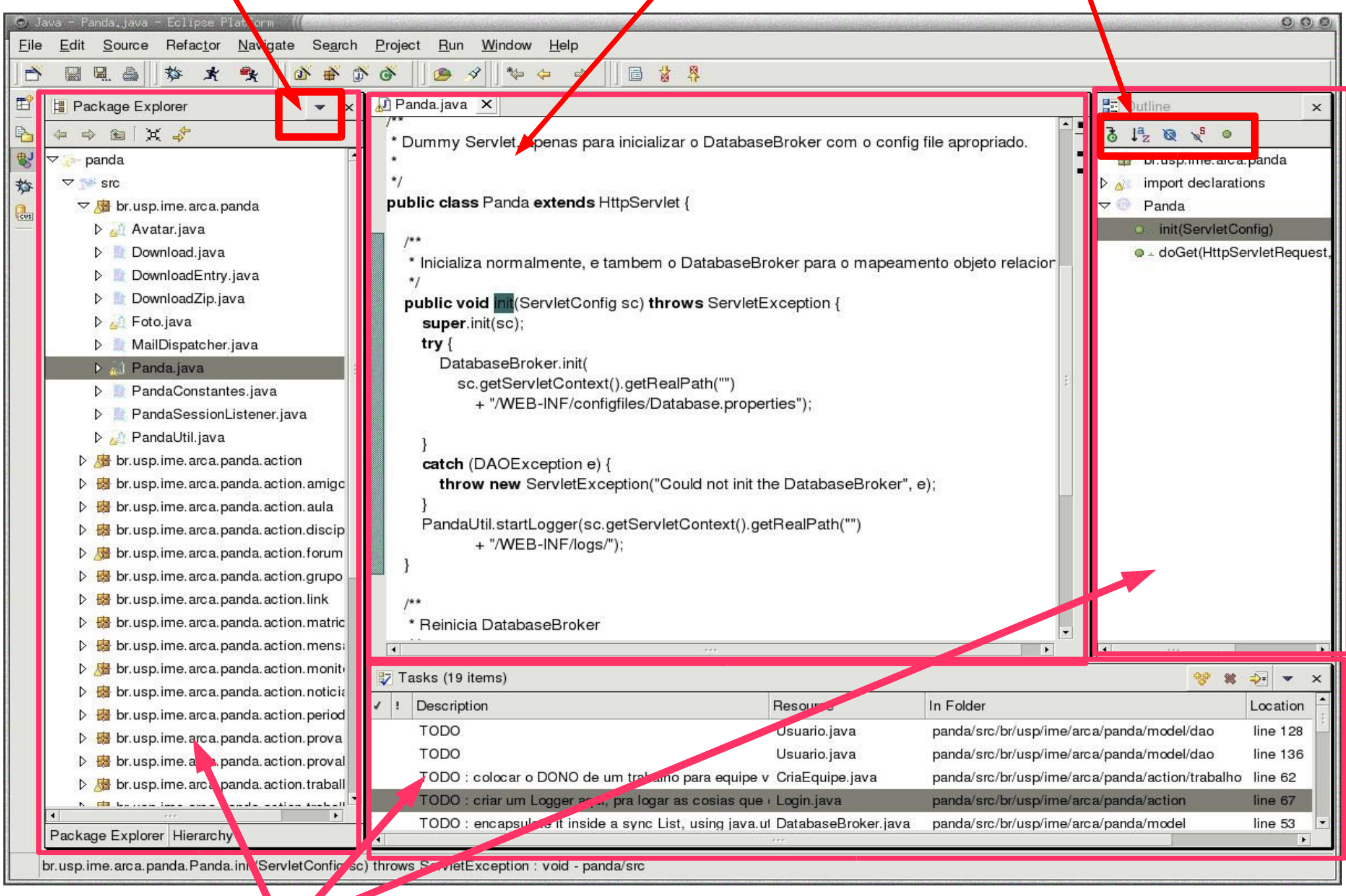

Copyleft 2003 – Alexandre Freire

Visualizadores Arca – IME -USP

### **A bancada de trabalho**

O Eclipse usa a abstração de bancada de trabalho para prover uma interface comun para seus usuários

A bancada contém menus, barras de ferramentas, editores e visualizadores, todos contidos em uma janela

Estes componentes são extensíveis

A bancada pode ter várias perspectivas, cada perspectiva organiza diferentes editores e visualizadores e contribui com menus e barras de ferramentas, determinando a aparência da bancada

Visualizadores oferecem diversas informações sobre os recursos de um projeto. Podem apresentar somente partes ou atributos internos de um recurso ou podem ser ligadas a um editor.

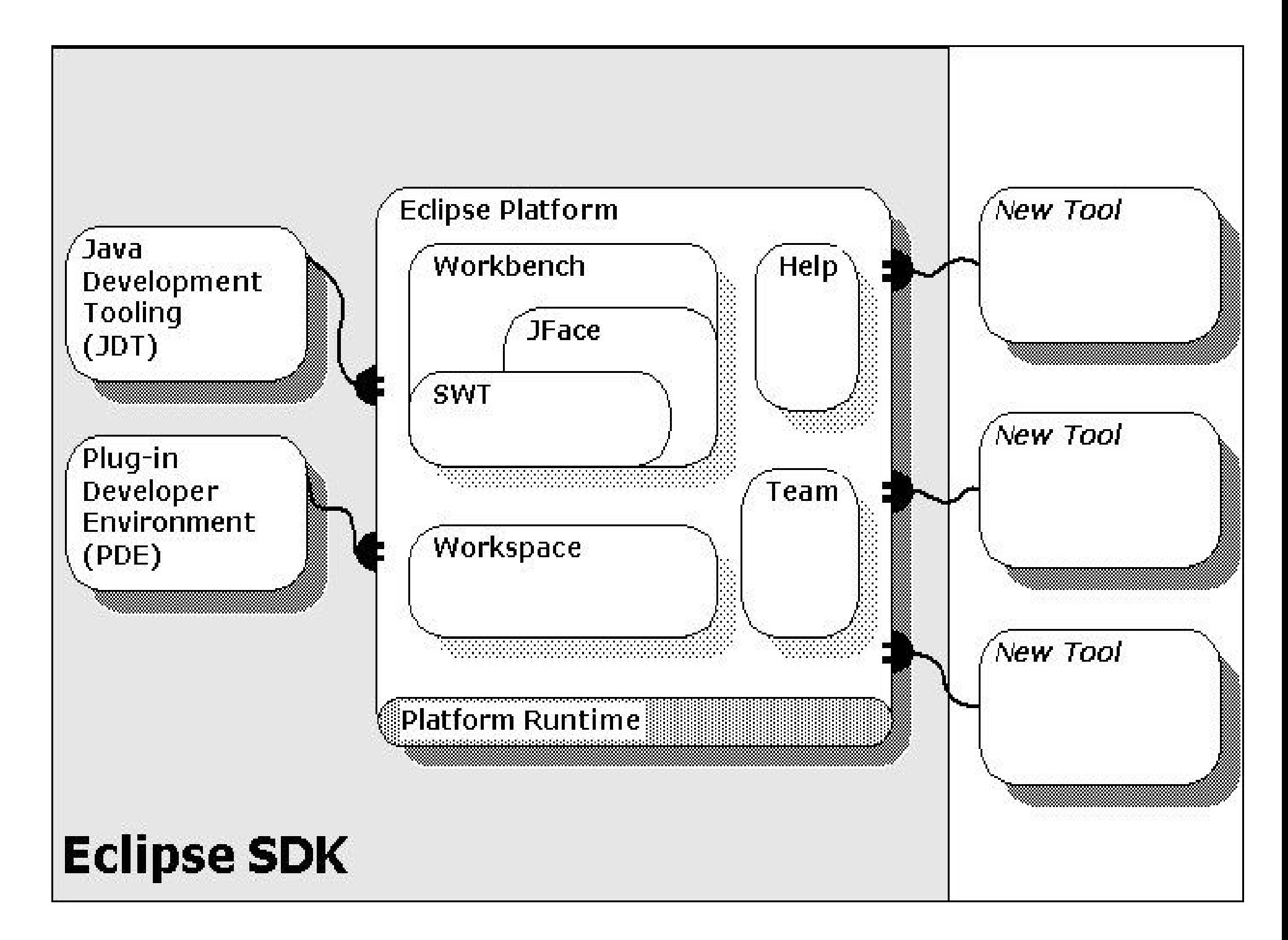

### **Plataforma de runtime**

Única parte do Eclipse que não é um plugin

Responsável por gerenciar os plugins

Cuida da inicialização do Eclipse, descobre os plugins instalados dinâmicamente e mantêm as informações em um registro.

- Define o modelo de plugins, e os pontos de extensão
- Liga extensões nos seus devidos pontos de extensão
- No Eclipse, tudo é uma contribuição
	- JDT é composto por mais de 60 plugins
	- WSAD contêm mais de 500 plugins

### **Workspace**

- Gerência os recursos ligados a projetos do usuário
- Mantêm todas informações em um diretório comun
- Cada projeto é mapeado para um subdiretório deste diretório
- Define API para criar e gerenciar recursos:
	- Projetos, Pastas, Arquivos
- Mecanismo de notificação de mudanças
	- Mantêm histórico de mudanças
- Define os "Builders" e "Natures" , que podem ser usados para transformar recursos
- Cuida de "bookmarks" , "error markers" e "task items"

### **Workbench e UI**

Define interface comun para usuário lidar com recursos e ferramentas.

- "Editor Part", "View Part", e "Perspective"
- Cuida da navegação, layout e ativação destes componentes
- Define pontos de extensão para adcionar, por exemplo, visualizadores ou ações no menu.
- Contém toolkits para implementação de interfaces SWT e JFace
	- Standard Widget Toolkit, conjunto de widgets gráficos de baixo nível, genéricos e portáveis, construido com controles nativos do SO
	- Um arcabouço baseado em modelos, contêm componentes de alto nível

### **Eclipse UI guidelines**

- http://www.eclipse.org/articles/Article-UI-Guidelines/Contents.html
- Contêm +- 125 regras que você deve seguir ao criar suas interfaces
- Exemplos:
	- If a programming error occurs in the product, communicate the occurrence with a dialog, and log it.
	- An action should only be enabled if it can be completed successfully.
	- Use a wizard for any task consisting of many steps, which must be completed in a specific order.
	- Let the user control the visible action set. Don't try to control it for them.
	- Start out with a single preference page. Then evolve to more if you need to.

Copyleft 2003 – Alexandre Freire Arca – IME -USP

### **Mais estrutura da plataforma**

#### Sistema de ajuda

- Define pontos de extensão para plugins proverem ajuda ou documentação
- Suporte a times
	- Define um modelo de gerência e controle de versões dos recursos de um projeto para times

#### **JDT**

Ferramentas para criação de um ambiente de desenvolvimento para Java. Conjunto de plugins que extendem a plataforma para visualizar, editar, compilar, depurar e rodar código em Java.

#### PDE

Ambiente de desenvolvimento e execução de plugins. Define ferramentas que cuidam da criação, manipulação, depuração e implantação de plugins

Copyleft 2003 – Alexandre Freire Arca – IME -USP

### **Plugins são componentes**

Unidades de código reutilizáveis e estensíveis

Normalmente representam um componente completo do ponto de vista do usuário final

Definido em várias classes e pacotes

Componentes com interface gráfica são normalmente divididos em dois plugins, uma para o modelo e outro para interface

Plugins podem extender pontos de extensão de diversos outros plugins e definir seus próprios pontos de extensão

São implantados no sub-diretório plugins do diretório de instalação do Eclipse e descobertos em tempo de execução

### **Pontos de extensão**

- Ações
	- do workbench, de editores ou de visualizadores

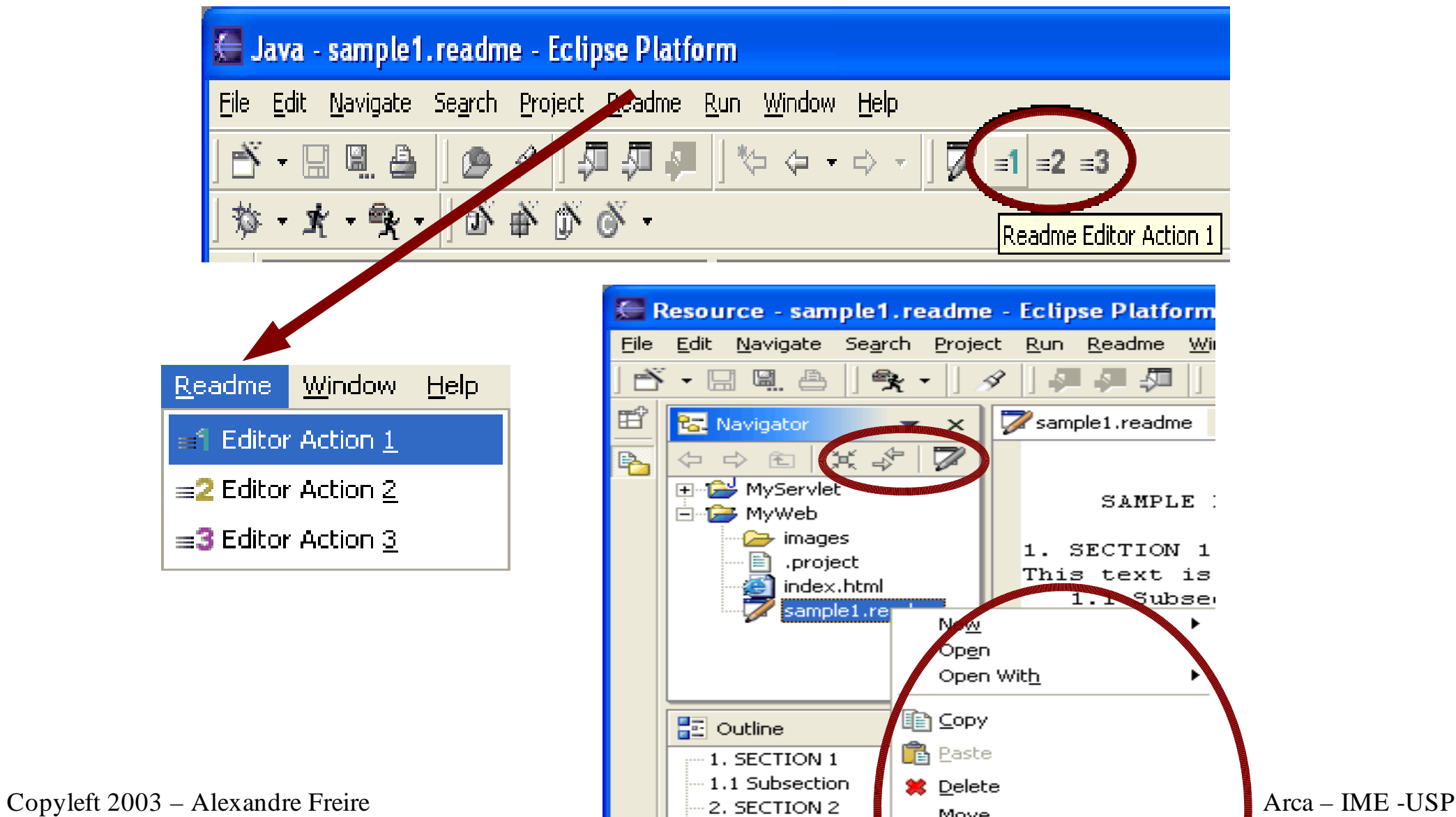

### **Mais pontos de extensão**

- Novos editores, visualizadores ou perspectivas
- Páginas de ajuda e preferências do plugin
- Wizards
	- criação de recursos
- Natures e Builders
	- compilar recursos
- Markers e Decorators
	- padronizar a visualização de recursos específicos do seu plugin
- Filtros de extensões
	- filtros podem indicar ou não a necessidade de adcionar uma extensão

Copyleft 2003 – Alexandre Freire Arca – IME -USP

### **Estrutura de um plugin**

\$ECLIPSE\_ROOT/plugins/br.ime.usp.arca.plugin\_1.0.0/

- plugin.xml -> Manifesto do plugin
- plugin.properties -> i18n
- about.html -> licensa
- $\rightarrow$ \*.jar -> classes
- $\frac{1}{ib}$ ,  $\frac{1}{ia}r \rightarrow + \text{classes}$
- $\mathcal{O}/\mathrm{icons}$  \* .gif ou \* .png -> imagens
- Só a maior versão do plugin vai ser carregada

Plugins só tem acesso a classes exportadas por outros plugins

Cada plugin é carregado pelo seu próprio ClassLoader

## **Ciclo de vida de um plugin**

Durante a inicialização o Eclipse lê todos manifestos de plugins implantados no diretório

As informações relativas a todos plugins encontrados são armazenadas em um registro de plugins que fica disponível para todos outros plugins em tempo de execução

Os plugins não são carregados, permitindo que o tempo de abertura do Eclipse seja constante independente do número de plugins instalados, os plugins e suas respectivas classes só são carregados quando estritamente necessário (lazy-loading)

Plugins ainda não podem ser descarregados

### **Exemplo de manifesto**

```
<?xml version=
"1.0" encoding=
"UTF-8"?>
<plugin
   id=
"br.ime.usp.arca.plugin"
   name=
"Plugin Demo"
   version=
"1.0.0"
   provider-name=
"Curso do CEC">
</plugin>
```
Exercicio 1 – criar o plugin mais básico que existe, só com um xml, no diretório de plugins, verificar que o plugin foi detectado pelo Eclipse ( Help -> About Eclipse Plataform -> Plugin Details )

# **PDE – preparando o ambiente**

Vamos querer olhar (e copiar) exemplos de plugins, ainda bem que o Eclipse vem com o código dos plugins que o compoêm

Selecione Preferences->Workbench->Label Decorations e ligue a opção "Binary Plug-in Projects Decoration"

• Selecione Preferences->Plug-in Development -> Java build Path Control e ligue a opção "Use Classpath Containers for Dependent Plug-ins"

Mude para perspectiva Java e selecione File-> Import -> External Plug-ins and Fragments, selecione "binary projects"e não copie o conteúdo. Com projetos binários podemos trabalhar com o plug-in, mas não modificá-lo, verifique que vários projetos apareceram no seu workspace

# **Ainda preparando o ambiente**

Você pode verificar que as classes de todos plug-ins estão disponíveis no menu Navigate -> Open Type... e escrevendo "\*" no campo de busca

Você pode optar por filtrar os projetos binários para eles não atolarem sua lista de projetos, no menu do Package Explorer selecione "Filters" e marque a opçao "Binary Projects"

Faça uma busca pelos manifestos de outros plug-ins, Search-> File Search e escreva plugin.xml no filtro de nomes de arquivo

Faça uma busca por pontos de extensão, Search -> Plugin Search e escreva "org.eclipse.ui.views"

Copyleft 2003 – Alexandre Freire Arca – IME -USP Verifique a referência dos pontos de extensão no help online do Eclipse (Plataform Plugin Dev... -> Reference -> Extension Point Reference)

### **Exercício 1 – Hello World**

Vamos criar um plug-in que adciona uma ação que mostra uma menssagem ao Eclipse

- Vamos usar o wizard para issso
- Crie o plug-in e rode ele no run-time workbench

Ligue o Tracing no run-time workbench para o org.eclipse.runtime plug-in em debug, loader/debug e loader/debug/activateplugin

- Verifique o lazy-loading do plugin
- Tour do código gerado

### **Tour da interface do PDE**

Vamos olhar o editor do manifesto de um plug-in e suas opcoes

- Olhar tambem o editor de propriedades
- Ver o plugin registry view no run-time workbench

### **Plugin ClassLoader**

O PluginClassLoader define quais classes são visíveis para cada plugin baseado nos tags <requires> e <runtime> do manifesto do plugin

<runtime> define onde está o código e recursos do plugin, um atributo opcional do tag "library" , chamado "export" permite que outros plugins tenham acesso ao jar especificado

<requires> define outros plugins necessários para carregar este plugin. Os plugins são referenciados por ID e não com referências diretas as suas bibliotecas

Plugins não tem acesso ao classpath normal, por motivos de segurança, isto torna muito comun a criação de plugins que servem de "casca" ao redor de bibliotecas (eg, ver plugin do JUnit.org)

### **Extensões e inversão de controle**

A plataforma de responsabiliza por verificar quais pontos de extensão um plugin extende, se responsabilizando por construir e fazer chamadas as classes do plugin quando necessário

Um plugin pode definir pontos de extensão (host plugin) no seu manifesto, ao fazer isto, normalmente define também um schema e uma interface de callback, que caracterizam a extensão e permitem que os plugins que o extendem sigam um mesmo padrão.

O schema define elementos que são necessários para que o Eclipse possa criar componentes na sua interface sem necessariamente ter que carregar o plugin.

Plugins extendem outros em seu manifesto (extender plugin) e definem propriedades da sua extensão

Copyleft 2003 – Alexandre Freire Arca – IME -USP

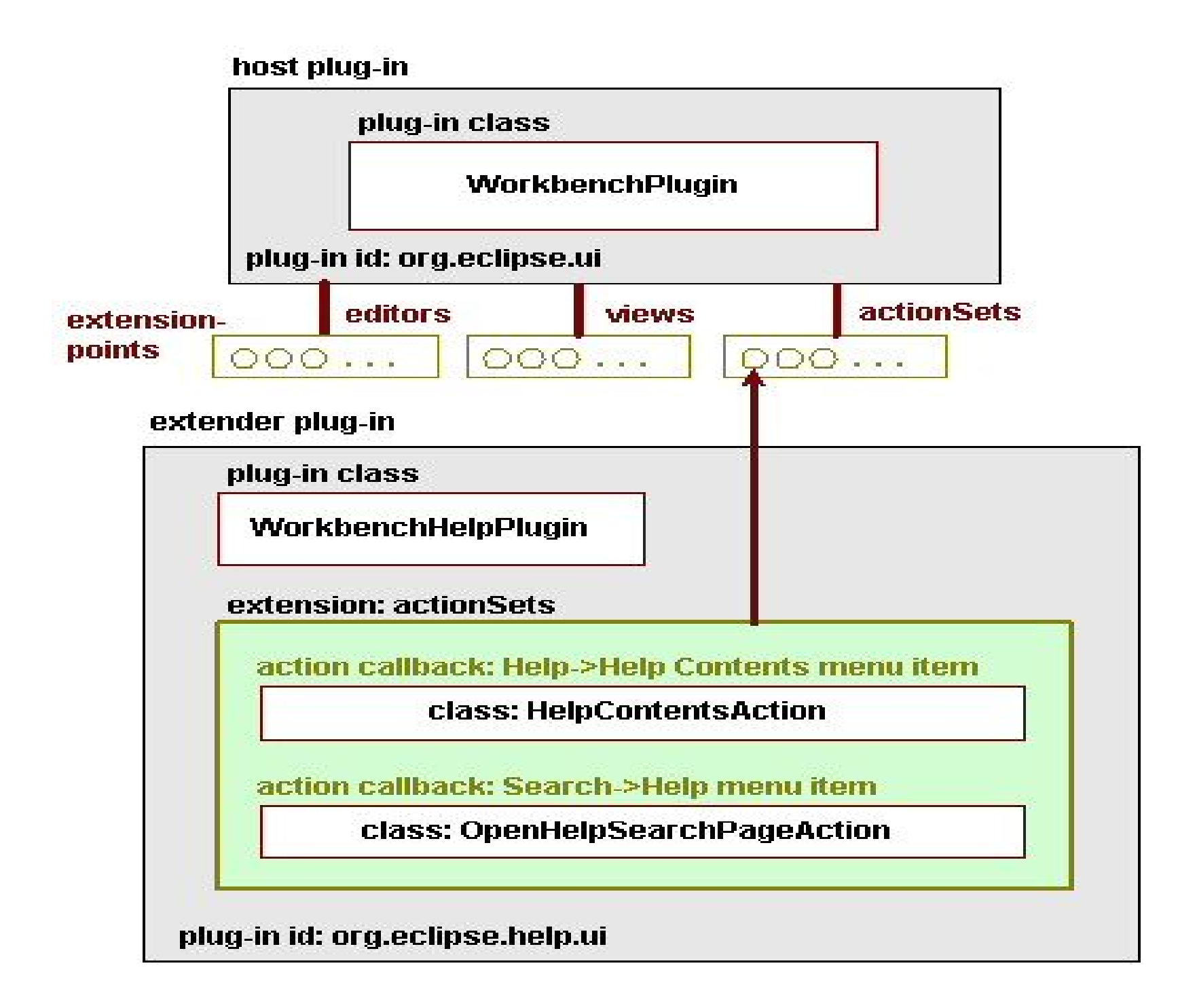

### **Tarefas do Host Plugin**

Define extension points

<extension-point id= "Action Sets" schema= "schema/actionSets.exsd">

Durante sua inicialização cria *Virtual Proxies* para cada plugin que o extende e cria componentes em sua interface que chamam estes proxies

Ao ser chamado pela primeira vez, o Proxy delega suas tarefas para a classe definida pelo extender plugin, que somente neste momento é carregado pela plataforma

Plugins podem ter pontos de extensão que não tem efeito em sua interface, neste caso é possível que um extender plugin nem precise definir classes para criar CallBack Objects

Copyleft 2003 – Alexandre Freire Arca – IME -USP Outro padrão utilizado para lazy-loading é o *Virtual Adapter*

### **Tarefas do Extender Plugin**

```
<!-- Action Sets -->
    <extension
         point="org.eclipse.ui.actionSets">
        <actionSet
                label="Help"
                visible="true"
                id="org.eclipse.help.internal.ui.HelpActionSet">
         <action
                label="&Help Contents"
                icon="icons/view.gif"
                helpContextId="org.eclipse.help.ui.helpContentsMenu"
                tooltip="Open Help Contents"
                class="org.eclipse.help.ui.internal.HelpContentsAction"
                menubarPath="help/helpEnd"
                id="org.eclipse.help.internal.ui.HelpAction">
            </action>
            <!-- ... other actionSet elements -->
         <action
                label="&Help..."
                icon="icons/search_menu.gif"
                helpContextId="org.eclipse.help.ui.helpSearchMenu"
             class="org.eclipse.help.ui.internal.OpenHelpSearchPageAction"
                menubarPath="org.eclipse.search.menu/dialogGroup"
                id="org.eclipse.help.ui.OpenHelpSearchPage">
            </action>
        </actionSet>
    </extension>
```
### **Tarefas do Extender Plugin**

- Define callback objects para cada extensão
- Pode extender mais de um extension point
- Pode extender mais de um host plugin
- Um único extension point pode ter mais de um callback object
- Define atributos necessários para que o host plugin modifique sua interface sem ter que carregar o plugin
- Pode prover seus próprios extension points
- Pode extender seus próprios extension points

## **Boas práticas**

Ao desenvolver plugins é uma boa idéia adotar padrões consagrados pela comunidade:

- Tudo é uma contribuição
- Contribuições só são carregadas quando extremamente necessário
- Adcione, não substitua
- Contribuições devem seguir as interfaces esperadas
- Contribua somente quando pode fazer algo útil
- Ao prover pontos de extensão e passar controle para código que não seja seu, proteja-se
- Sempre que possível, deixe outros contribuirem com a sua contribuição

### **+ Boas práticas**

- Todos clientes tem que seguir as regras do jogo, até você
- Declare explicitamente onde a sua contribuição pode ser extendida
- Pontos de extensão devem aceitar multiplas extensões
- Integre. não separe
- Identifique seu plug-in como a fonte de problema
- Quando muitas contribuições são aplicáveis, deixe o usuário escolher qual delas usar
- Separe a API de classes internas e funcionalidade da UI
- Depois que você convidou outros a contribuirem, não mude as regras
- Revele a API na qual você tem segurança, aos poucos revele o resto

Copyleft 2003 – Alexandre Freire Arca – IME -USP

### **Internacionalizando**

- É importante adcionar suporte a internacionalização no seu plug-in
- Como vimos, algumas string são definidas no manifesto, elas também devem ser internacionalizadas
	- use o arquivo plugin.properties e crie alternativas (eg, plugin\_pt.properties)
	- strings com o prefixo % no manifesto são procuradas neste arquivo de propriedades
- No código, use ResourceBundles, o Eclipse pode ajudar (Source -> Find Strings to Externalize)

strings já exportadas tem um comentário que marca o fato //\$NON-NLS-1\$

Exercício 2 – suporte internacional no Hello World plug-in

### **Internacionalizando**

- Normalmente você pode publicar o seu plug-in sem internacionalização e depois disponibilizar um fragmento
- **"**"Fragments" provêm conteúdo adcional a um plug-in existente
- No Eclipse fragmentos são usados para prover pacotes de linguagem e implementações específicas de plataforma (SWT)
- Contêm um fragment.xml muito similar ao manifesto do plug-in
## **Provendo Ajuda**

- Existe um ponto de extensão que permite que você adcione a ajuda do seu plug-in a página comum de ajuda, org.eclipse.help.toc
- Ao extender este ponto define um elemento <toc> (table of contents) que referência um arquivo toc.xml

```
<toc label=
"PDE Guide">
    <topic label=
"Introduction to PDE" href=
"guide/pde.htm"/>
    <topic label=
"Creating a plug-in" href=
"guide/pde_creating.htm"/>
    <topic label=
"Plug-in manifest editor" href=
"guide/pde_manifest.htm">
        <topic label=
"Welcome page" href=
"guide/pde_manifest_welcome.htm" />
        <topic label=
"Overview page" href=
"guide/pde_manifest_overview.htm" />
    </topic>
\langletoc>
```
## **Ajuda integrada**

- TOCs tem pontos na árvore onde nova ajuda pode ser introduzida, são elementos "anchor"
	- para entrar neste ponto da ajuda use o atributo "link\_to"

Ajuda sensível a contexto (tecla F1)

- você pode associar ajuda de contexto a views, editores, ações, diálogos, wizards, páginas de preferências e propriedades
- o ponto de extensão é org.eclipse.help.contexts, um elemento <contexts> deve ser criado, referênciando um arquivo contexts.xml e o plugin no qual este arquivo reside
- ao criar componentes SWT você deve associar o contexto de ajuda programaticamente: WorkbenchHelp.setHelp (viewer.getControl(), "nome\_do\_plugin.idDoContexto");

Copyleft 2003 – Alexandre Freire Arca – IME -USP

# **+Ajuda integrada**

<contexts>

<context id= "remove\_all\_action\_context">

<description>This command removes all buildfiles from the Ant view.</description>

<topic label= "Ant Support" href= "concepts/concepts-antsupport.htm"/>

<topic label= "External Tools" href= "concepts/concepts-exttools.htm"/>

</context>

</contexts>

Ações tem um atributo extra "helpContextId" que deve referênciar um contexto no arquivo contexts.xml

## **Lidando com erros**

- Precisamos lidar com exceções geradas pelo plug-in, apresentar estes erros ao usuário se for o caso, e manter um log de erros
- Objeto CoreException é a raiz de todos erros no Eclipse
- Este objeto contêm um objeto IStatus que identifica o plugin responsável, contêm o grau do erro, código de status, uma menssagen, e opcionalmente uma exceção
- Se o erro ocorre num contexto no qual você pode informálo ao usuário é sempre uma boa idéia fazê-lo usando um diálogo de erro, se não, imprima o erro no log
	- ErrorDialog.openError(parent.getShell(), title, message, coreException.getStatus());
	- getPluginDefault()getLog().log(title, coreException.getStatus());

Copyleft 2003 – Alexandre Freire Arca – IME -USP

# **Tracing**

É uma boa idéia instrumentar o seu plugin com código de debug que pode ser ligado pelo usuário

As opções de tracing e seus valores são definidos em um arquivo .options na raiz do seu plug-in

br.usp.ime.arca.plugin/debug/interface=false

Como vimos estas opções podem ser ligadas nas preferências do run-time workbench

No seu código você verifica uma opção chamando:

String trueOrFalse = Platform.getDebugOption ("br.usp.ime.arca.plugin/debug/interface");

## **Exercicio**

Vamos criar um plug-in que adciona uma entrada no pop-up menu quando uma classe é selecionada (Object Contribuition)

Use o wizard de estrutura default para plug-in

Ache um exemplo de plug-in que extenda org.eclipse.ui.popupMenus

Adpte o exemplo, criando uma classe que implemente IObjectActionDelegate e extendendo o ponto correto no manifesto do seu plug-in

Adcione ajuda de contexto ao menu

Adcione tracing para imprimir algo quando a ação for chamada

Rode seu plug-in e verifique que ele funciona.

Copyleft 2003 – Alexandre Freire Arca – IME -USP

# **Publicando o plug-in**

Queremos disponibilizar nosso plug-in para outros

Em primeiro lugar precisamos criar um pacote com os arquivos do nosso plug-in, verifique o tag <library> no arquivo manifesto do plug-in Hello World que criamos e o arquivo build.properties. Este último define uma propriedade usada pelo ant na hora de empacotar nosso plug-in

 $\blacktriangleright$  File  $\blacktriangleright$  Export...  $\blacktriangleright$  Deployable plug-ins and fragments

cria um arquivo zip com o seu plug-in pronto para ser instalado

Para facilitar ainda mais este processo o Eclipse define o conceito de "Features"

Copyleft 2003 – Alexandre Freire Arca – IME -USP Com features o Eclipse pode gerênciar a instalação de plugins para você

## **Criando uma Feature**

Junto com o plug-in, uma feature tem informações como a licensa do plug-in, cada feature pode conter diversos plug-ins

Features são um diretório dentro da pasta \$ECLIPSE\_ROOT/features/

E advinhe, existe um arquivo feature.xml <feature

```
id=
"br.usp.ime.arca.minhaFeature"
label=
"Feature da Arca"
version="1.0.0"
provider-name=
"Curso do CEC"
image=
"arca.jpg"
<requires><import plugin=
"org.junit"/></requires>
<license> GPL </license>
<plugin id =
"br.usp.ime.arca.plugin" version=
"1.0.0"/>
```
## **Features e update sites**

Ótima notícia, o PDE cria a feature automáticamente para nós (New Project -> Plug-in Development-> Feature Project)

As features podem então ser disponibilizadas em um update site, para que clientes possam usar o Update Manager do Eclipses para instalar os nossos plug-ins

Um update site tem dois diretórios, "plugins" e "features" e um arquivo site.xml

Dentro do diretorio plugins um jar com o conteudo do plugin e a versao do mesmo no final do nome do arquivo deve existir

Dentro do diretorio features um jar com o feature e a versao do mesmo no final do nome do arquivo deve existir

# **SWT**

Standard Widget Toolkit é equivalente ao AWT, mas usa componentes nativos do SO

Se um componente não está disponível em alguma plataforma ele é emulado em Java

SWT não depende do Eclipse, você pode escrever uma aplicação stand-alone usando-o

São 4 os componentes básicos:

- A biblioteca nativa (JNI)
- Uma classe Display, uma interface com a plataforma GUI
- Uma classe Shell, a janela raiz da aplicação
- Uma série de widgets que oferecem componentes básicos

# **SWT - componentes**

#### Shell

- Janela visível para o usuário controlada pelo WM
- Usada para janela raíz da sua aplicação, onde o resto da GUI deve ser construida, neste caso é shell é filha de Display
- Usada para criar janelas filhas da sua aplicação principal, como diálogos
- Widgets
	- Widgest seguem o padrão Composite, podem ser incluidos dentro de outros widgets (determinado no construtor
	- Tem Style Bits, que determinam o look-n-feel do widget, o botão por exemplo tem um style bit para indicar se é radio ou checkbox

# **SWT – lidando com recursos**

Precisamos nos preocupar com a coleta dos recursos usados por componentes SWT!

Quando um objeto baseado em recursos é criado por nós na aplicação, devemos nos preocupar em coletá-lo

• Color, Cursor, Font, Images...

Exemplo:

Color blue = new Color (display,  $0, 0, 255$ );

blue.dispose();

## **SWT – lidando com recursos**

Precisamos nos preocupar com a coleta dos recursos usados por componentes SWT!

Quando um objeto baseado em recursos é criado por nós na aplicação, devemos nos preocupar em coletá-lo

• Color, Cursor, Font, Images...

Exemplo:

Color blue = new Color (display,  $0, 0, 255$ );

blue.dispose();

# **SWT – organizando widgets**

Para organizar os widgets na tela usamos layouts

Layouts em SWT são similares ao padrão strategy

Os layouts podem mudar de aparência dependendo da plataforma nativa

Layouts tem usam objetos data para determinar onde cada componente entra

Exemplos:

- FillLayOut
- GridLayout e GridData
- RowLayout e RowData
- FormLayout e FormData

## **SWT – eventos**

```
event dispatch loop
```

```
while (!shell.isDisposed())
{
 if(!display.readAndDispatch() )
        display.sleep();
}
```
recebe eventos do SO (eg, mouse) e manda os eventos pro widget apropriado

Quando escrevemos plug-ins não precisamos nos preocupar, o Workbench cuida do event dispatch loop para nós

Os eventos são tratados usando o clássico padrão Observer Button  $b = new Button(display, SWT.PUSH);$ b.addSelectionListener(new SelectListener{ public void widgetSelected(SelectedEvent e){ //botão acionado} });

# **SWT – Threads**

Existe uma thread que cuida de eventos de UI, nenhum operação custosa deve ocorrer nesta thread

- Para isso Display nos oferece dois métodos ajudantes:
	- asyncExec(Runnable) usado quando vc quer atualizar a interface mas não se importa quando exatamente
	- syncExec(Runnable) para a thread de UI até este evento conseguir atualizar a interface e depois continua

```
Display.getDefault().asyncExec(new Runnable() {
    public void run(){
        button.setText(new Date().toString());
    }
});
```
## **SWT – Usando-o**

Para usar SWT você precisa adcionar o jar específico para sua plataforma, no linux usando gtk:

swt.jar e swt-pi.jar

localizados em \$ECLIPSE\_ROOT/plugins/org.eclipse.swt.gtk\_x.x.x/ws/gtk

Na hora de executar o programa você tem que mandar um path para onde está localizado o código em C correspondente

 $\bullet$ -Djava.library.path  $=$ \$ECLIPSE\_ROOT/plugins/org.eclipse.swt.gtk\_x.x.x/os/lin  $ux/x86/$ 

#### **JFace**

Toolkit independente de plataforma construido em cima do SWT, sem porém esconder o SWT

Provê componentes de alto nível para tarefas comuns de interface

- Viewers usados para popular, ordenar, filtrar e atualizar widgets
- Actions cria comportamentos e pode ligá-los a menus, toolbars, botões... a mesma ação pode ser compartilhada por widgets
- Registires guardam imagens e fontes, cuida de recursos limitados

## **JFace**

#### Wizards e Dialogs

- Usados para prover um arcabouço de interações complexas com o usuário
- Wizards para tarefas que precisam ser feitas na ordem, com vários passos
- Diálogos para colher entrada do usuário ou informá-lo sobre algo
- JFace Text
	- alta funcionalidade para editores de texto, com coloração e assistência
	- provê um modelo de documentos para um texto

## **JFace - Viewers**

- Viewers são semelhantes ao padrão Pluggable Adapter
- Permite com que você se concentre no domínio do seu modelo e não se preocupe com os widgets que o representam
- Egs, Trees, Tables, Lists
- Estas classes oferecem métodos que delegam o acesso ao domínio (adaptando o acesso) para objetos separados
	- IContentProvider dado um objeto de entrada, retorna os objetos de domínio correspondentes e mantêm a interface em sincronia com o modelo (se registra como um observer do modelo)
	- ILabelProvider retorna um ícone e uma string que representam o objeto do domínio

### **JFace - + Viewers**

- Viewers podem ser customizados sem subclasses, vemos de novo o padrão Strategy
- métodos que delegam operações de ordenação e filtragem para outros objetos
	- setSorter()
	- addFilter()
- Viewers são componentes balck-box, você pode reutilizálos sem ter que criar subclasses
	- Um mesmo Label Provider pode ser usado em vários viewers
	- O mesmo pode ser dito de filters e sorters

#### **JFace - usando-o**

Não precisamos nos preocupar com o loop de tratamento de eventos, podemos usar org.eclipse.jface.window.ApplicationWindow

- Além dos jars do SWT o JFace depende de:
	- jface.jar
	- runtime.jar (plugin core.runtime)
	- workbench.jar (plugin ui.workbench)
	- boot.jar (plugin core.boot)

## **Exercícios**

Vamos ver duas aplicações, uma pura SWT e outra pura JFace

- Baixe ambas do cvs:
	- host: sol
	- path: /var/lib/cvs
	- módulos swt e jface
- Verifique as dependências de bibliotecas dos projetos

Adcione a variável de run-time com as bibliotecas em C para executar os programas

Tour do código

# **PDE JUnit – testar plug-ins**

- Testes são importantes
- Testes são importantes
- Testes são importantes
- Testes são importantes
- Testes são importantes
- Testes são importantes
- Testes são importantes
- Testes são importantes
- Testes são importantes
- Testes são importantes

# **PDE JUnit – testar plug-ins**

Precisamos de uma maneira de testar nossos plug-ins, o PDE JUnit oferece um arcabouço para que possamos rodar um runtime workbench, executar testes de JUnit e verificar se esta tudo funcionando corretamente

Não faz parte do Eclipse 2.x, mas vem incluso no 3.x, depois de instalar o plug-in um novo item no aparece no menu Run-> JUnit Plug-in Test

Como funciona:

- Uma instância de run-time do Eclipse começa em outra VM
- O Controle é passado para o JUnit que roda os testes dentro do mesmo workspace
- O Eclipse desliga quando os testes acabaram

## **PDE JUnit – set-up**

Crie um outro plug-in com os testes, ele deve depender do seu plug-in e do plug-in do JUnit

Usando Project Fixtures

- É uma boa idéia usar um projeto criado só para testes no workspace de run-time e colocar neste projeto coisas que o seu plug-in precisa para funcionar (eg, criar um projeto python para testar o seu builder com ele)
- crie o seu projeto mock no setUp() do teste e remova-o no tearDown()
- O pacote org.eclipse.core.resources contêm classes que você pode usar para criar projetos e arquivos e pastas no seu programa

## **PDE JUnit – exercicio**

Vamos criar um plug-in que adciona um view ao Eclipse, queremos testar o nosso novo view!

Crie o plug-in que vai contribuir com a nova view, mas não faça nada no momento

Crie outro plug-in que vai testar o seu plug-in, adcione o JUnit plug-in e o seu plug-in como dependências, crie uma classe ViewTest que extende TestCase

Vamos testar se a nossa view pode ser criada

- Para isso precisamos pegar o página ativa do workbench e pedir para ela mostrar a nossa view (vamos referência-la pelo id)
- Rode o teste, deixe-o falhar, e depois escreva o código necessário no plug-in para o teste passar

Copyleft 2003 – Alexandre Freire Arca – IME -USP

# **PDE JUnit – exercicio cont.**

//método para pegar a página ativa

```
private IWorkbenchPage getPage(){
```

```
IWorkbech wb = PlataformUI.getWorkbench();
```
IWorkbenchWindow window = workbench.getActiveWorkbenchWindow(); return window.getActivePage();

public void testShowAndHideView() throws PartInitException { //br.usp.arca.plugin.view é o id que vamos dar ao view no nosso plugin IViewPart view = getPage().showView("br.usp.ime.arca.plugin.view"); getPage().hideView(view);

}

}

# **contribuindo ações**

#### Pontos de extensão

org.eclipse.ui.(actionSets, viewActions, editorActions, actionSetPartAssociations, popupMenus)

Precisamos passar uma classe que implementa IActionDelegate ou uma subclasse desta interface (ver a interface no type hierarchy)

Ações podem ter filtros (de tipo, nome, ou filtros complexos) //pega a selection, faz um cast para oq realmente esperamos pegar, pode ter public void selectionChanged(IAction a, ISelection s){ //mais de um item selecionado, guarda em uma variável }

```
public void run(IAction a){
```
//executa ação nos items selecionados

}

# **diálogos e wizards**

#### Extension points

- org.eclipse.ui.(preferencePages, propertyPages, newWizards, importWizards, exportWizards)
- Para criar uma página de preferências:
	- Defina a extensão de preferencePages
	- Crie uma PreferenceStore para seu plug-in
	- Implemente a página de preferência usando FieldEditorPreferencePage e associe a PreferenceStore, no método createFieldEditors() adcione os FieldEditors para as chaves que você criou para suas preferências
	- FieldEditors prontos existem para valores booleanos, strings, números, cores, fontes, diretórios, arquivos, classes, etc...

Copyleft 2003 – Alexandre Freire Arca – IME -USP

# **diálogos e wizards**

Páginas de propriedades servem para armazenar propriedades de um dado recurso (eg. projeto)

Para criar uma página de propriedades:

- Defina a extensão de propertyPages, indicando qual o tipo de recurso a qual ela se aplica (eg. Ifile)
- Recursos tem métodos para armazenar e pegar propriedades
	- set/get SessionProperty(QualifiedName key, Object value)
	- set/get PersistentProperty(QualifiedName k, Object v)
- QualifiedName é um nome composto, normalmente usa um qualificador que é o nome completo do plug-in e um nome local

Copyleft 2003 Aexandre Freire 1;  $\mathbf{f}$ i od Name ("br. meu. plugin" ("verifica"); Arca – IME -USP

# **diálogos e wizards**

Wizards são usados para criar, importar, ou exportar recursos

Ao extender um ponto para criar um Wizard você deve adcionar WizardPages no método addPages()

WizardPages criam a interface no método createControl() e tem também um método boolean isPageComplete() que indica se podemos ir para próxima página ou não

O Wizard tem um método boolean canFinish() que indica se podemos acabar o wizard ou devemos ver ainda mais páginas

Você pode reutilizar WizardPages que vem com o Eclipse como:

Copyleft 2003 $N$ eWaldre Freire  $NizardPage$ WizardNewFileCreationPage, WizardExportPage, WizardResourcePage, NewPackageWizardPage,

#### **Editores**

Para criar um editor primeiro você decide como deve ser sua interface, para editores de texto uma classe completa TextEditor, com coloração e assistência está disponível

Se seu editor é especial você precisa definir qual o modelo que ele está editando, junto com um ContentProvider e um LabelProvider pro modelo

Opcionalmente você pode ligar um editor com algum visualizador

Você pode também adcionar ações ao editor (ao toolbar, menubar, e menu de contexto)

## **Perspectivas**

Para criar uma nova perspectiva você pode simplismente extender o ponto org.eclipse.ui.perspectives e definir uma classe que obedeça a interface IperspectiveFactory

- Usae o método createInitialLayout para adcionar views, atalhos para wizards de criação, atalhos para outras perspectivas, e ações
- Você pode usar a interface IFolderLayout para empilhar views

Você também pode extender outras perspectivas adcionando views, wizards e atalhos diretamente no seu manifesto, sem ter que escrever nenhum código adcional

## **Pegando as extensões**

Para que isso seja possível a perspectiva definiu pontos de extensão e quando está sendo construida ela deve pegar seus extenders e fazer oque for necessário

Para isso um trecho de código muito comun é usado em plug-ins que definem pontos de extensão:

```
IPluginRegistry r = Platform.get|PluginRegistry();
IExtensionPoint ep = r.getExtensionPoint("br.usp.arca.meu_id");IExtension \Box exts = extensionPoint.getExtensions();
for( int i=0; i<exts.length; i++){
    IConfigurationElement [] els = extensions.getConfigurationElements();
    for( int j=0; j<els.length; j++){
        try{
            Object o = configElements[j].createExecutableExtension("class");
            if (o instanceof IMinhaInterface) return (IminhaInterface) o;
        }catch(CoreException e){}
    }
}
```
## **Muito obrigado!**

## **gsd.ime.usp.br arca.ime.usp.br**

#### **alex@arca.ime.usp.br**

Copyleft 2003 – Alexandre Freire Arca – IME -USP